**APPLE-BUG** 

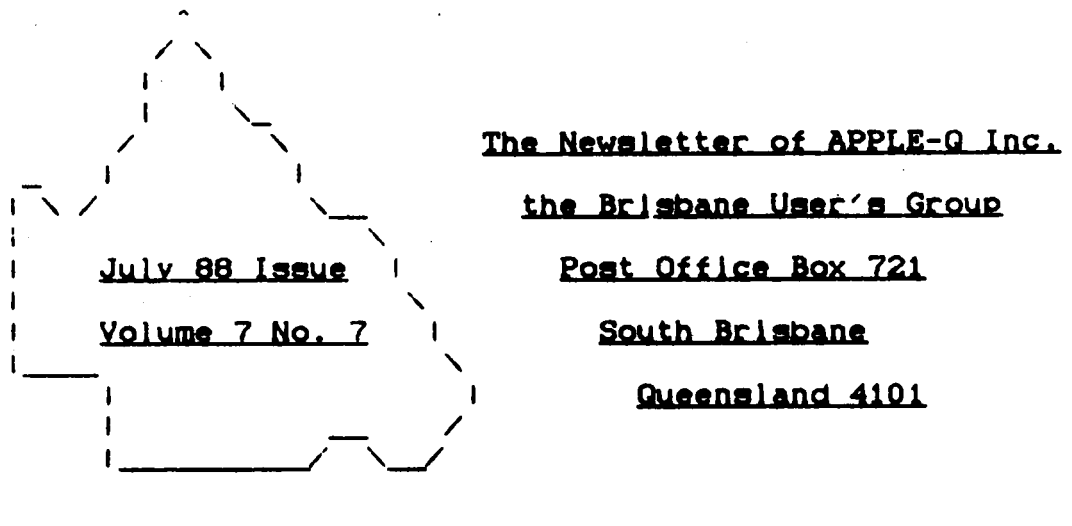

#### $In$ this issue  $\lt$   $\lt$   $\lt$  $>$   $>$   $>$

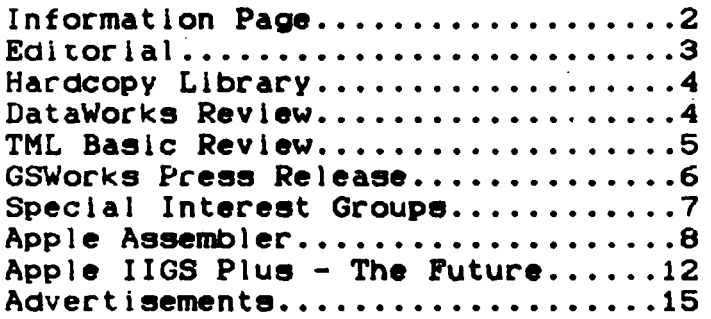

#### $\mathbf{r}$ **CREDITS**  $\mathbf{I}$

Once again the credit for getting this issue to press, must go to Daie Rodgie and the tireless efforts of the Executive Committee, along with the help of a few members who have taken the time to put fingers to the keyboard. The Hooper Education Centre has once again performed the impossible task of accepting our pages, making enough sense out of them to make the plates, doing the actual printing. collating. stapling, folding and stapling again, and getting them to Australia Postwowner in tuch attempted to get them to you in time for you to read them before the sun sets oh another Open Day, for yet another month.

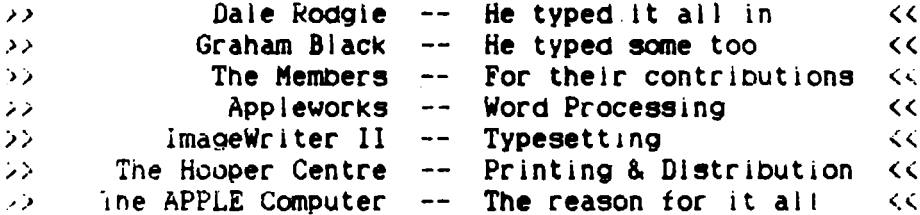

Registered by Australia Post - Publication No. QBG 3485.

### I Executive Committee  $\mathbf{I}$

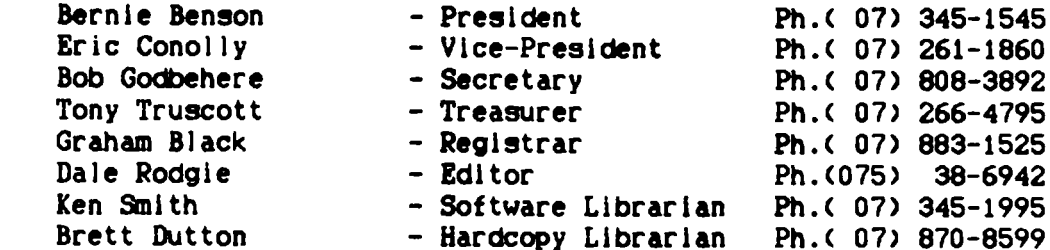

### $\mathsf{C}$ Bulletin Board System (BBS) ]

Apple-Q BBS : online 24 hrs Telephone: (07) 284-6145 (DATA) : (07) 883-1525 (VOICE) Baud Rates : 300, 1200/75, 1200 and 2400 (CCITT and BELL) Data Specs : 8 Data bits - 1 Stop bit - No Parity (Full Duplex) Sysops : Graham Black - Vince Crosdale - Brett Dutton Calls to the system: 393 Registered Users : 89 (as of 9.30 p.m. 30th June) SYSOP stands for : SYStem OPerator BBS stands for: Bulletin Board System

#### What's When  $\mathbf{r}$  $\mathbf{I}$

at the Hooper Education Centre - Kuran Street - Wavell Heights

## Open Day

Sunday 17th July 1988 Hours: 9.00.am. till 4.30.pm.

Monday 18th July 1988 Starts: 7.00.pm.

## Open Day

Sunday 21st August 1988 Hours: 9.00.am. till 4.30.pm.

## Machine Language SIG

Time: 1.30 pm this Open Day Where: Software Library Room Interest: Apple II Machine Language Programming

## Serious Users SIG

Time: 1.00 pm. this Open Day Where: Room 22. Main Hooper Building Interest: Business programs & programming on the Apple II & Macintosh

#### $\mathbf{L}$ Membership Fees  $\mathbf{r}$

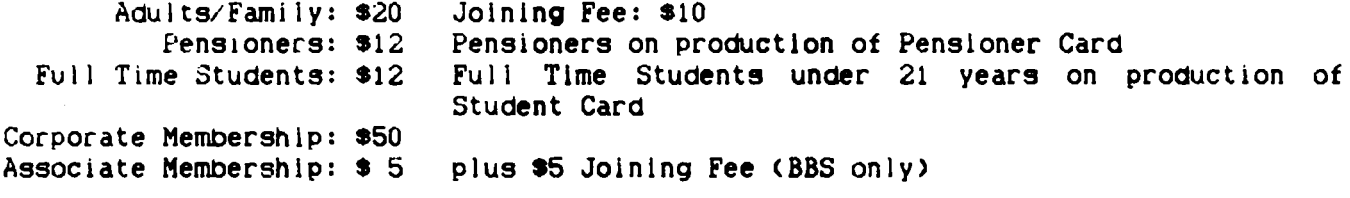

[ .....at the discretion of the Executive Committee ]

# Committee Meeting

## Committee Meeting

Monday 22nd August 1988 Starts: 7.00.pm.

Copying fees for the Club's Public Domain Software are 50 cents per disk side. with a minimun charge of of  $$2.00$  for  $5.25"$  disks. The copying fee for  $3.5"$  disks is \$3.00 per disk. We cater for the II, II+, //e. //c. //GS and MAC. The copying of Commercially produced software cannot be sanctioned by APPLE-Q Inc. and members who do so risk expulsion from the group.

All contributions for the newsletter should be handed to a committee member at the Open Day. or posted to P.O. Box 6375, Gold Coast Mall Centre. Bundall. Queensland 4217. The deadline date is the committee meeting immediately following the Open Day.

## [ Editorial ]

## by Dale Rodgle

This is a big month for the group. This month we have Frank Ravill comming to demostrate the new Apple CD-ROM. Frank Ravill took up the job of Apple as Appie II Promotions Manager a few months ago. He will connect the  $CD-ROM$  to poth the Macintesh and Apple IIGS. The group welcomes you Frank and thank you for comming.

### Logo Competition

The committee decided that the winner of the Logo Comp. 1s Vince Colsaate. Unfortunately. we were unable to print his entry in this edition, however. you can see the Winning entry in the next Apple-Bug. Vince has donated the prize *ot* one years tree membership back to the club. So we will raffle if off at this Open Day. lt will De 50 cents a ticket or 5 for S2.00. If you can't be at this Open Day, you can mail your money to Graham Black, P.O. Box 698, Redcliffe. Queensland 4020. Please include you name. address. phone number and membership number.

## Auction

We are holding an Auction at the Open Day in September. So if you have any 'computer related' item you wish to sell. then bring it along in September. More details in the next Apple-Bug.

### Membership Renewals

You can now pay for your membership renewal by post if you have either a Bankcard or Mastercard. Simply till in your details on the coupon at the end of the newsletter and send it to:- The Registrar. Apple-Q Inc., P.O. Box 698. Redcliffe. Queensland 4U20. Please enclose your old membership card with the coupon.

Kerry Nagle would like to do a questionaire of computer users which is part of her. thesis for her Ph D. Anybody wishing to participate in the questionaire can receive a copy be telephoning Kerry Nagle at home: (07) 300 2782, work (07) 377 3710 or you can pick up a copy of the questionaire at this Open Day. The questionaire will also be placed on the Bulletin Board.

If you are looking for a job in the computer industry, you should contact Portfolio Personal Services. They are looking for both permanent and temporary staff to work on the Macintosn. If you are interested, phone Margot for permanent work, or Noeline or beanna it seeking temporary work. You will need to attend an interview with a Consultant - you are asked to bring resumes and references covering any previous employment. Their phone number is (07) 221 2733.

Rernemoer to display vour memoership card on your Apple this Open Day. There is only 11mited space available. so only Apple-Q members can set up their machines. People not dispiaying their membership card will be asked to pay the membership tee or remove their computer.

Both the Trading Table and the Software Library will close at 1.30 p.m. this Open Day. So please orginize your business around these new business hours. Also. please don't go beh1nd the counter at the Open Day.

A small number of power boards are available, at Open Days, for a deposit of \$20.00. Due to the number of missing power boards. we had to increase the deposit. I recommend that you bring your own as the few available will not last long.

# [ Hardcopy Library ]

by Brett Dutton

There were a tew magazines that didn't come back last month. They were a few Australian Apple Reviews. So if the person that has them could bring them back and save from having your name published.

The Assembly Language class had a few less people than I had anticipated. but the class still went well. I will see those people next open day at about the same time.

I would like to here what sort of books you would like to see in your library so 1f you have suggestions. mention them to me next open day.

### [ Software Revlew - DataWorks J

by: Graham Black

DATAWORKS - a communications package for the enhanced //e.

Developed by: Joe Altoff (Electric Dreams BBS) & Byron Newton

I nave recently taken possession of a really tantastlc communications package which works extremely well with my Enhanced Apple //e. I have tried many communications packages in the past. and I have found that they all lack something, and therefore not suitable tor my requirements.

DATAWORKS operates under ProDOS, and makes good use of any additional RAM that may be Installed in tne system. such as the 64k of memory in tne extended 80 column card. or a 1 meg RAM card which may be installed in any slot.

DATAWORKS allows you to take full advantage of the features of the Apple, by allowing you to set up macros for each phone entry. It allows you to set up a directory of BBS numbers, with the specific data for connecting with the terminal at the otner end ot the phone. i.e. Baud rate, parity, start & stop bits, Full or Half Duplex. modem initialization. data storage allocation, and up to 10 macros for things such as passwords and signatures, etc.

When you boot up DATAWORKS, the software can automatically load the files it requires to the extra ram in the extended 80 column card (/RAM, or the RAM card you may have installed in another slot), and this allows the software to operate at a very tast rate. There is no need to wait for it to load files off the system disk every time it needs to access a different file. Accessing the RAM card is extremely fast. and almost instantaneous.

File transfer 1s especially catered for. and this is where the airectory allocation for storage comes in very handy. Dataworks automatically downloads to the directory you nave previously specified in your system setup, which can oe any aisk or RAM card.

Dataworks automatically splits the screen for 'chat' mode. This means that naif of your screen is reserved for the incoming message, while the other half is there for you to type your reply while still receiving from the other computer. When you press <RETURN>. the software automatically sends what you have already typed on the screen, as one continuous message. This is a very handy feature to have built-in.

When you are connected to another computer which is also using Dataworks. and you want to download a file to your system, Dataworks automatically collects the requirea data tor the file specifications, and retrieves and saves the file for you in the specified directory.

Dataworks also has a very extensive set of file management utilities. which I nave yet to see 1n operation. I only have a limited demonstration copy for review. ana 1 am waiting on the completed version to arrive.

# $[$  TML Basic Review - Part  $1$   $]$

# by Dale Rodgie

The Appie IIGS has Applesott built into ROM. This makes it compatible with tne older Apples. however. the Applesoft in the GS is the same as the Apple IIc. Because most of tne G3 s new features use 16 bit programming, Applesott can not directly use tne Tools. the Sound Chip or Super Hires Graphics Screen. This must be done through machine language routines. Nibble magazine have published two programs that increase the number of App iesoft commands. These commands allow you to draw on the Super Hires Screen. So What Software have also published two programs called Sonix and Iconix that use the Toolbox routines (see Apple-Bug Volume 7 Number 5).

However, Applesoft has one restriction that can be a pain. Applesoft programs can only run in a 35 K section of Main Memory (Bank 0). This memory also must contain the file butters. varible and string storage. Clearly, anyone wishing to write reasonaole size basic programs look toward another form of basic.

This is where TML Systems came on to the scene. They published TML Basic. Not only does TML Basic allow you to use all the Tools and more memory, it also compiles the basic program 1nto a machine language program. This machine language program will run independantly of TML Basic. You can even sell your programs without paying a licence *tee* to TML Systems.

TML Basic uses the standard Apple Human Interface (Mouse, Menus. etc.) to write and compile your basic programs. The source code are stored as text file on the disk. So you can also use it to edit other text files. In fact this article was written using tbe TML Bas1c editor.

Tou can nave up to four files open at the one time and copy code from one to another. Unlike most word processors. the editor does not word wrap. This is where it a word does not fit on the end of a line, the word processor moves the word to the next iine. The TML Basic editor has lines up to 256 characters. Although I would recommend that you keep each line under 80 characters.

The commands in TML Basic are largely the same as Applesoft. Other commands have been adaed to use the Tools and to continue where Applesoft left off. File commands have been improved - you don't need the Control-D in front of them anymore. In fact. file nandling is quite different to Applesoft. You even treat the printer or modem as a file.

In the next Apple-Bug, we will look at some on the TML Basic commands and compare them to their Applesoft counterparts.

# [ GSWorks Press Release ]

EDITOR: This article was downloaded from the Incider BBS in the US. GSWorks should be in Australia by the end of this year. This Australian price will be two and a bit times the US price.

Contact David Macdonald Styleware, Inc. Phone (713) 668-4046 (US)

March 25. 1988

Styleware Announces Integrated •works• Program for Apple IIGS

HOUSTON - Apple IIGS software publisher Styleware, Inc. wlll use the Boston AppleFest conference. May 20-22, as a forum to announce the August 1 release ot GSWorks. an integrated software package for the Apple IIGS.

Designed to provide Apple IIGS users with an integrated package that takes full advantage of the advanced features of their machines, GSWorks includes in one program the six software applications most frequently used by personal computer owners-word processing with spell checker/thesaurus, database, spreadsheet. page layout. graphics. and communications.

"GSWorks is to the Apple IIGS what AppleWorks was to the Apple Ile" said StyleWare President Kevin Harvey. "AppleWorks set a standard for easy-to-use integratea software when it was released for the Apple lie. We've created GSWorks to proviae a similar standard for Apple IIGS owners." According to Harvey, GSWorks "improves on the three AppleWorks applications-Word processing. database, and spreadsheet" by offering "true IIGS" versions of those applications what "work faster. nave more features. ana tuliy utilize the user friendly IIGS interface." GSWorks will also read all the AppleWorks tile types word processing, database. and spreadsheet - so AppleWorks owners can upgrade to GSWorks without having to abandon their AppieWorks files. In addition to the basic AppleWorks applications. Harvey said that GSWorks also otters IIGS owners "the types ot applications where the IIGS nas a real advantage in terms of performance"-page layout and professional-quality graphics.

The GSWorks Word Processor features different fonts, character styles and sizes, and<br>text colors, as well as advanced features like the on-line 80.000-word  $colors.$  as well as advanced features like the on-line  $80.000$ -word Merriam-Webster/Proximity spell checker and thesaurus. The word processor also works in tandem w1th the database application for mall merge.

Tne Database emp\oys a graphical interface based on user-created forms to provide GSWorks users with easy data entryform design, according to Harvey. Database files can also De VIewed in a speradsheet-like List display. The GSWorks oatabase includes a variety ot numeric and string-handling functions, several search and sort options. ana built-in report and mailing label generation.

GSWorks features a .revolutionary approach to computer-aided illustration in it's Graphics application. The program uses object-based graphics of the sort found in draw programs such as TopDraw, but its objects can be edited as if they were bit-mapped 1mages temployed by paint programs such as PaintWorks Gold ana Deluxe Paint  $II$ ). Users benetit from the ease of use offered by the paint functionality while at the same time benefitting from the increased precision output of the object grapniGs. "Anyone who nas *ever* used either a paint or a draw program Wlil love the GSWorks graphics application. because it's a perfect marriage of the two approaches [to grapn1csl." said Harvey. "It's something so sophisticated that it's never oeen done before-not even for the Mac or IBM-and yet. to a user, it's very intuitive and very easy to use."

Like the other GSWorks applications. the Spreadsheet is mouse-based, which Harvey claims is a distinct advantage over non-mouse spreadsheets. "Spreadsheets really benefit dramatically from a mouse interface," said Harvey. "Using the mouse to select the cell or group of cells you want to work on is much more intuitive and a lot easier to learn" than using a keyboard, according to Harvey. As with the database application. the GSWorks spreadsheet includes a full range of numeric and string functions, and includes both absolute and relative referencing. In addition, the GSWorks spreadsheet employs "intelligent recalculation"-updating only those cells affected oy changes each time a single value is changea. The GSWorks wpreadsheet also provides automatic color chart and graph generation.

GSWorks includes a tuli-feature Page Layout application, allowing users to integrate text from the word processor with graphics application in professional-quality documents. The GSWorks Page Layout application features multiple column capability. compatibility with wll IIGS graphics formats, complete text editing, and bullt-in tools for creating object graphics, rules, and lines. "The Page Layout appilcation includes all the features you'll find in expensive page composition programs for Macintosh and IBM computers, and it's very fast," said Harvey.

The GSWorks Communications application works with both internal and external modems. and supports most popular modems, including Appple, Hayes, and Hayes-compatible modems. It includes a special Review Buffer, which saves text as it scrolls off-screen, so a user can scroll back and review the text.

•Each GSWorks application is so powerful and so full-featured, it sould stana alone with the best llGS software in its field,\* said Harvey. "But what really sets GSWorks apart is that it"s more than just six great programs put into one package. As an integrated package. GSWorks is much more than the sum of its parts." Citing a Macintosh-like window-based environment, Harvey claimed that GSWorks offers a level of integration never before seen in microcomputer software. Users can move from one application to another by just clicking on a different application window. In addition. all six applications can be used at one time, and a user can open up to 14 windows at once. Harvey believes the GSWorks environment otters llGS users the same sort of functionality found on a Macintosh running unaer

MultiFinder.

"Like MultiFinder. the GSWorks environment lets you move effortlessly from one application window to another, and this lets you move from one application to another with an ease many IIGS owners would not have thought possible." For example, Harvey satd. a user could read figures from a GSWorks database file into a spreadsheet. create a chart with the figures, edit the chart in the GraphiCS application. write an analysis of the chart's information in the Wordprocessor. and then bring the chart and analysis together in the Pagelayout application. "What's more." said Harvey. "GSWorks includes a new way to move information from one window to another by just se1ectin the text or graphic to be moved and dragglng it to a new window. It adds a whole new dimension to integrated software."

GGWorks supports the Apple LaserWriter and ImageWriter. as well as Epson printers. Styleware includes a special printer-driver to produce near letter quality print on r.ne LaserWriter.

GSWorks will retail for \$249.95 (US).

# [ Special Interest Groups - SIG ]

We have two special interest groups operating on Open Days. If you are interested in Machine Language programming on the Apple II's then Joln Brett Dutton in the Software Library Room at 1.30 pm. We also a special interset group for sectious users. So it you are interested in Business programs. Programming, etc. for both the Mac1ntosh and Apple ll·s, the meeting will be held in Room 22 1n the main Hooper Centre Building oetween 1 and 4 p.m. on Open Day's.

# [ Apple Assembler ]

by Craig Johnson

Last month we lookea at the components of a microcomputer, discussed the use of high level languages and learnt now to access the the Apple's "mini assembler" from the monitor. That's all well and good, but let's extend our knowledge a little furtner and take a closer look at the heart of the Apple: presenting the 6502.

The 6502 microprocessor was originally designed by a company called MOS technology Inc.. who were a "breakaway" group from the giant American manufacturer Motorolla. Since then other companies such sa Synertek and Rockwell have also produced them. Tne original bipolar version has been superceded by several CMOS vers1ons of tne chip which boast higher clock speeds and increased instruction sets between the different versions of the same chip will not affect the newcomer.

It is this microprocessor which adorns the inside of several popular microcomputers lhereinafter affectionately called the "micro"> including the Apple II ser1es.

The early days micros were called just that, microcomputers. These were the Tandy TRS  $80^\circ$ s and not far behind - the Apple II's. There were others and just who was first I'm not sure but they represented what were soon to become known as personal computers. The phrase didn't really catch on though until the belated but well timed entry into tne market of the big, bold, blue IBM PC. And since the world ot microcomputers has all but faded into oblivion.

The  $6502$  mircoprocessor is an "8 bit" device, this means it can deal with 8 bits or one "byte" of data at a time. It has 16 address lines and can there access a total ot 65536 memory locations airctly.

Figure 1 shows a pinout of the chip showing the data and address lines as well as various control signals. clocks and power supply. These signals aren't particually important at this stage. however an understanding of the Internal structure ot the cn1p IS more so.

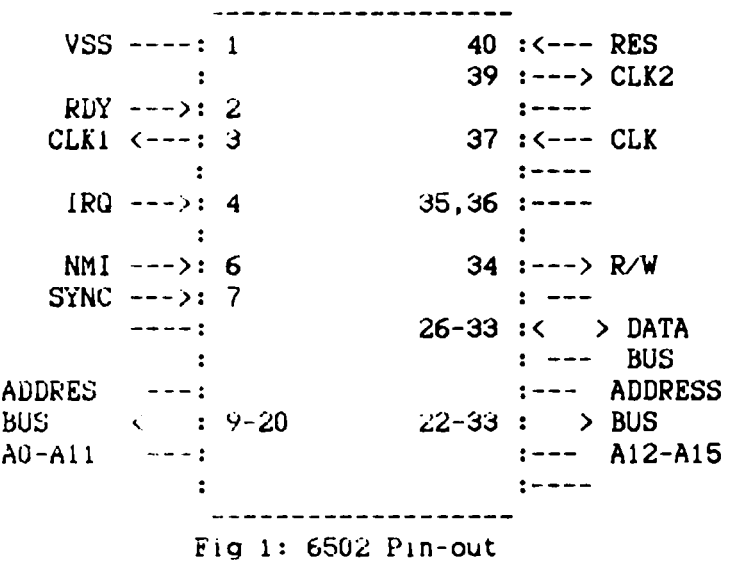

Figure 2 shows a programming model of the 6502. It shows several blocks. known as reg1sters. starting with tne accumulator, then the x-resister. the y-register. tne stack pointer, and finally the program counter. These are all part of the internal memory of the CPU. They also provide a good example of the internal working of aimost all microprocessors. Variations, of course, are great but all CPU's share in common the use of internal dynamic memory

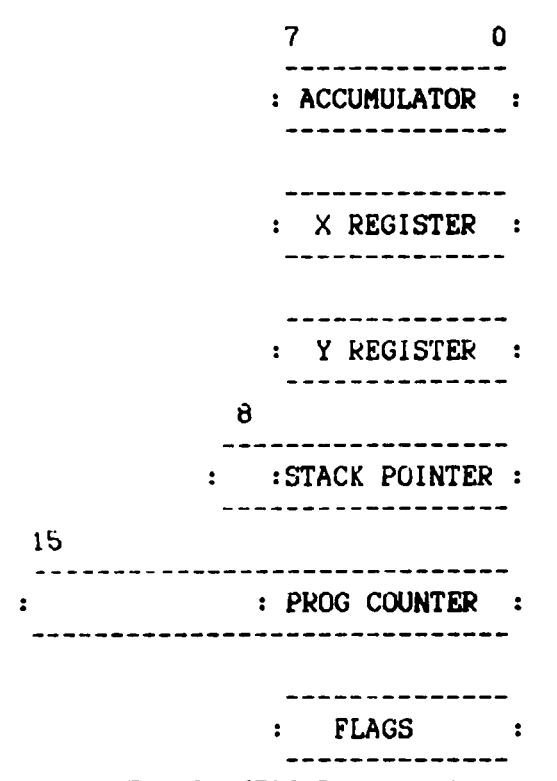

Fig 2: 6502 Programming model

locations within the package itself. You may be wondering how the initials CPU represent the word "microprocessor•.

Well in fact. they don't. CPU actually stands for "Central Processing Unit\*which is again historical and originally refered to the "brain" in mini canputers Which actually took up several circuit boards rather than one IC package, as in the case with tne relatively recent invention of the microprocessor.

The correct mnemonic is in fact MPU (microprocessor unit) but to be consistent with most texts and my own basic habits, I will continue to refer to it as the CPU. In this outline I will endeavour to keep the description of the structure broard enougn to oe general whilst pointing out those features perculiar to the 6502.

The registers of the CPU are vital to the operation of a program. They can broardly categorised into three types:

- GENERAL USE These can be used for anything you like and are usually involved in most of the CPU's instructions. The accumulator is a general use register.
- INTENDED USE -These have one thing they do particually well but can also De used for other purposes. The X and Y registers are examples.
- DEDICATED USE These have only one use and cannot normally be used for any other purpose. The stack pointer, program counter and flag (or status) register are examples.

Some CPU's have many more registers of varying sizes. The Zilog Z80. for example, another very popular CPU among micro's, has several registers which can be used to emulate 16 oit processing. True 16 bit processors such as Intels 80286 and Motorolla's 68000 family have incredibly complex architectures making assembler programm1ng a very difficult task. More recent chips have areas ot memory ava11a01e as weil as serial ports and "memory management" capabilities.

Let's take a closer look at what each component does. The accumulator, as already mentioned, IS a general purpose register. It is often used to recieve aata from the "address space" (memory/input output), to hold intermediate results of calculations. ana to oe the source of data to be stored in the address space. Most commanas that involve arithmetic. logical, or testing will end up with the result in the accumulator.

The name is yet again hlstorlcaland relates to the days of early serial bit-at-a-time computers where the accumulator was a funnel through everything had to go.

The X and Y registers are general purpose registers which do their share of comparisons and logic operations as well as the very useful task of indexing: 1 Will expand on this later.

The stack pointer is a dedicated to the use register which keeps track of a vital area of memory called the "stack". The stack is an area, external to the CPU (stored on the first "page" of memory) used for fast and easy storage of data. Every time something is put or taken off the stack the stack pointer is incemented or decremented accordingly. Placing data on the stack only requires one instruction. making it a very useful programming tool.

The programcounter is the  $6502'$ s only 16 bit register. It needs to be that long since it is used to store a 16 bit address. The program counter aiways points to the next instruction to be executed. It is incremented upon completition of an 1nstruct1on.

lne flag reg1ster contains the condition or status of the CPU after an instruction has been executea. The flages have a significant use in programming. They can be used to direct program flow by "testing• them and making a decision depending on their condition. The meaning of each flag is as follows.

- N- Negative result. The previous Instruction resulted in a negative value when this tlag is set (logic 1)
- v Overflow. Indicates that the result of an addition or subtraction required more 01ts than available in the 8 bit register used to contain the result.
- B Software interrupt. This is used to different between a software BRk and a hardware 1nturrupt.
- D Decimal. When this flag is set to result of an arithmetic instruction shoula be 1nterpceted as HCD (binary coded aecimal.
- I Inturrupt. This flag is used to "mask" or hide a maskable inturrupt. lnturrupts will oe explained in future articles.
- 2 Zero. When set the result of an instruction (operation or comparison) was zero.
- $C Carry.$  This indicates an arithmetic carry or borrow occured during an operation. Carry. somewhat confusingly, is also used to "catch" the remaining  $bit$  in a shift instruction.

Setore we dive into the Instruction set of the 6502. we need to have an understanding of the way In which the memory is arranged.

We know the CPU is equipped to address a total of 64K memory locations  $\ell$ 1K = 1024 nytes). Because ot the addressing features of the 6502, lt is convenient to partition memory into logical "pages".

A page is simply a block of 256 bytes. Thus memory locations 0 to 255 are page 0 *ot*  memory. The first page is referred to as zero page and is used a lot in assembler programming. The next page ls used for the stack but the remainder of the address space is unconstrained by design.

On the Apple, certain areas of memory are used for other specific tasks such as hous1nq DOS and BASIC vartables. The reference manual contains a detailed description of the use of memory and what areas are available for user programs.

To access a particular memory location we must first select the page and then the location within the that page (this is actually done in reverse order). This requires a total of 4 hex digits.

We have a total of 256 pages of memory each containing 256 bytes, thus we need a number between 0 and 255 to select the page and another to select the location on the page. 255 aecimal corresponds to sFF in hexadecimal, consequently location sFF FF represents the highest memory location (and largest value) we will ever need.

When dealing with memory don't forget to include zero as the first location. Zero is a perfectly respectable number ln computing!

Right. let's take a look at our first assembly instructin.

LDA SA56B

This instruction says: LoaD the Accumulator with the contents of memory location SA56b (\$Implies hex notation).

When this instruction is executed, a copy of the data is held in location \$A5 on page \$6B is transfered along the "data bus" to the accumulator. In this example we have used Absolute Addressing. There are 12 main addressing modes on the 6502 each of which have certain advantages and disadvantages and have specific uses. I will introduce them all eventually, by example.

The above example takes three bytes of memory. By that I mean the CPU will require tnree location to store the instruction tn memory when it is assembled <translated to hex machine code): i.e. one byte to store the code for "LDA" and the remainder to store the two byte address. Other addressing modes take more or less memory and consequently may oe taster or slower to execute. Here is anotner example using Immediate Aaaressing.

LDA #\$2B

This is the same instruction but using a different addressing mode. The instruction says LoaD the Accumulator immediately with the value \$2B. The hash sign before the operand implies immediate addressing. It requires no memory access since it doesn't need to store or fetch anything. It uses only 2 bytes to assemble the instruction.

STA S9F

Here is another instruction using a slightly different addressing mode. The command is to STore the Accumulator at memory location \$9F. This copies the contents of the accumulator to the required destination (as with the first example, the data held in tne accumulator 1s only copied- not taken away or destroyed),

You may notice that tne address to which the data is to be copied is only two digits. we haven t specified the page address. Aha! This brings us to Zero page Addressing. When we access zero page there is no need to specify the page address since it is automatically assumed to be zero. Consequently we have eliminated the

third byte and are left with a faster 2 byte Instruction. We have saved ourselves one Whole microsecond!

You may indeed laugh but reducing the amount of time involved in executing instructionsis of prime concern in large programs, particually in commercial applications. Fast and efficient programming is always important no matter what language 1s used.

TAX TAY TXA TYA

These are all single byte instructions and use Inherent Addressing. TAX instructs the CPU to transfer a copy of the contents of the accumulator to the  $X$  register. TAY is the same except transfer to the Y register. TXA transfers from the X register to the accumulator and TAY - you guessed it - transfer from the Y register to the accumulator.

innerent addressing means the address is inherent in the instruction;  $i.e.$  there  $1s$ no need for an operand to specify where the data is to be transfered from or to.

Don· t be concerned if these instruction seem meaningless at this stage, their significance will be revealed once we develop an understanding of the device.

So tar then. we have seen that there are a number of different ways to manipulated data with the 6502. The other addressing modes and instructions will be discussed in furure articles. In the mean time, however, the reference manual provides a list of the instruction set to ponder over.

# $[$  Apple IIGS Plus - The Future  $]$

EDITOR: I downloaded this article from the National US GS Users Group BBS the other dav. I have heard that Apple Computer are working on the next version of the GS - could this be the next Apple computer.

I got a wonderful little package from apple this afternoon: the long-awaited  $GSH$ . Boy. this machine is AWESOME!

### Technical Speclflcatlons

Well. my GS plus came with a great wad of technical information. but at the expense of the pricing info, but knowing apple, that pricing info will be much different come reiease.

The technical information I have has no copyright message and no clauses of confidentiality. I have editted the parts that get repetitive (you will understand what I mean when you see them) I will use  $\leq$  to denote a comment of mine.

The following information is deemed reliable, but not guaranteed. Any or all of the following is subject to change at any time without notice.

### General Architecture

>a bunch of stutf about the 65C816, IWM, and so on.  $\lambda$ The only new information is the clock speed: 7.8 MHz resulting in an effective speed or about 7.4 MHz

The 'Slotmaker' has new expanded capabilities which have been implemented in the ProDOS 16 Operating System.

Stot shadowing allows a peripheral card to be in a physical slot and be mapped to another slot. The main uses of slot shadowing are most likely peripheral cards with •piggyback" ca~ds, la~ge components, and ca~ds with inconvenient or numerous connectors, although this type of design is discouraged. Slot shadowing was implemented in order to allow ProDOS 16 a more expandable and less restrictive environment to operate under.

Slot shadowing allows for selected devices to be mapped to no slot. Devices connected to the smart port and ADB (the mouse) will not be directly hardware accessible when this feature is turned on. It can be turned off via the Control Panel or softswitch due to a large software base which makes direct nardware calls to sucn aevices. The main purpose if InvlsiSlots is to expand the number of active peripherals at a given time.

The SCSI port is no longer independant as it previously was, with the independent SCSI card. It is now part of the Smartport device chain.

The Video Graphics Controller (VGC) has been improved as some problems with older VGC models were repaired. In addition, four new graphic modes were added.

< a few notes: for VGC/graphics info, see the SHR section  $\leq$  the connectors on the back are rearranged. The ADB connector is now on the side (both left and right) of the GS. Looks like a new case for the new GS, but how will apple work the upgrade path?

## Memory

Internal system memory is divided into three categories: ROM, Main RAM. and I/O RAM. 256k of ROM now holds the most of the toolbox <more later> as well as support routines for emulation of Apple //c software. Main RAM or "fast RAM" is now  $512k$ . This is not only an increase in capacity, but do to the faster operational speed of the computer, it is necessary to use higher grade memory components. 150ns memory will NOT work at the 7.x operating speed. 120ns does work. but 90ns is strongly suggested to prevent errors.

I/0 RAM. "slow RAM" is now 256k. This is only an increase in capacity.

< more later on I/O RAM in SHR technical information does not ('mention sound RAM. It appears to have 64k, but there are bare < sockets which can hold up to 192k more. I do NOT know if < tnis ts tor Sound RAM or for other purposes as the prototype < motherboards are poorly labeled

Extended Super-High-Res The Video Graphics Controller now incorporates four new SHR modes labeled XSHR for eXtended Super-Hi-Res. 1> 320xZUO w; 256 colorS/line 2> 320x400 w/ 16 colors/! ine 3> 640x200 w; 16 colors/line

4> b40x400 w/ 4 colors/llne

Due to the amount of memory these modes require and to facilitate ease of use for tne programmer. a new method of data storage has been employed which also 1ncreases the capabilities ot the machine. Data is contained in memory banks \$E2 and \$E3. Snadowing capability trom banks \$02 and \$03 is selected by writing a  $0<sup>+</sup>$  to bit 5 of the SHADOW register (\$C035). In order to invoke XSHR, you must enable the SHR screen. make it linear, and enable the XSHR screen. This can be done ov writing a SDl

to the NEWVIDEO register (\$C029). Scan-Line Control Bytes have been expanded. If bit 4 of the current SCB layout is set, then the XSCB (extended SCB) is used for palette data. The XSCB is a single byte containing a palette from \$00 to \$FF. When using XSHR, XSCB must be set, otherwise, the output ls not guaranteed to be correct or tncorrect.

< Palette data is stored ln the same way, Just more of them. < 512 bytes/256 colors

```
The Basic Hap tor XSHR: 
bank $02/$E2:
  SOOOO-sF?FF: pixel information 
  SFAOO-SFBFF: reserved 
  sFCOO-sFDFF: SCB information 
  $FE00-$FFFF: XSCB information
bank S03/SE3: 
  $0000-SOlFF: Palette $00 
  S0200-S03FF: Palette SOl 
  . . . .
  SFEOO-SFFFF: Palette Stf
```
< I won· t type out all the pixel Information because I'm getting tired. The layout should be very obvious  $-\cdot$  it's basically identical to the old SHR modes. For mode 1. use a byte per pixel: modes 2 & 3 get a nibble, ana 4 gets 2 bits. Hodes 2.3.4 use only the first 16 colors of the designated palette....

< Moae 4 will do the 4 color groups like the old 640 SHR did. The memory manager now has SetXGraf & GetXGraf which allow for the allocation and dealiocation of memory which would otherwise be used by an application

OuickDraw has:

```
SetStandardXSCB 
    GetStandardXSCB 
    SetXSCB
    GetXSCB 
the tunctions of these should be clear. Also. the spec sheet has a RegToExt which 
converts a regular SHR to an Extended, but it's crossed out. That operation isn t a
very difficult one anyway.
```
Toolsets now In ROM: Tool Locator Memory Manager Miscellaneous Tools GuickDraw Il (all) Desk Manager Souna Tool Set AOB Tools SAUE integer Hath Text Toois Window Manager Menu Manager Control Manager L1neE01t D1alog Note Syntnesizer and...Font Manager

Also, the new revision to the GSSystem Disk has been reieasea to developers, with the long-awaited ProDOS 16 (TRUE 16-bit DOS)!!!

# C Advertisements J

FOR SALE Contact: Graham Black at the Trading Table or phone <07> 883-1525 after 12.00 noon (he does shift work)

<sup>1</sup>x Auto Ice Printer Card 1 x Zardax Word Processor <Dos 3.3 version > 1 x Speed Demon • 60.00 \$155.00 \$450.00 Makes you Apple run 3.6 times faster than normal - excellent with Data Bases and Spreaasheets. 1 x Roland 800 DXY Plotter (8 colour)  $*995.00$ Used A3 paper and there are lots of pens to go with it.<br>Epson LX-800 printer  $*495.00$ 1 x Epson LX-800 printer  $\overline{ }$  \$495.00<br>
1 x Alf Music Synthesizer \$450.00  $1 \times$  Alf Music Synthesizer Includes AIWA amp. with over 30 disks of music.<br>Super Serial Card (new and sealed) \$140.00  $1 \times$  Super Serial Card (new and sealed)  $3 \times 140.00$ <br> $1 \times 18M$  XT TURBO  $1 \times$  IBM XT TURBO Includes: Samsung Amber Monitor, 30 meg. Minlscribe Hard Disk. two 360K floppy drives, two Serial Ports, Parallel Port. Mouse. Xeyooara. Mulitfunction card, plus several manuals.

FQR SALE Contact: Vince Crosaale at the Trading Table or phone <07> 355-3090

1 x Enhanced Apple IIe **\$1900.00** includes: 512K of RAM, Apple Green screen monitor, two disk ar1ves. Parallel printer card, RGB card, manuals and much software.

FQR SALE Contact: Bob Clews, phone <079> 857415

1 x Apple //c (128k RAM and lnbuilt drive) \$1700.00<br>Includes: //c Monitor and stand, //c External Driv //c Monitor and stand, //c External Drive, Apple Scrib, Printer. Maestro Supermodern 300/300, 1200/75 oaud, Apple Joystick, Apple Mouse, Complete set of Manuals, All ln perfect condition. Programs: Type-Quick, Terminapple, Viaterm, Appleworks, Apple Pascal, plus approx. 120 double sided disks of software.

FOR SALE Contact: Dale Rodgie, phone <075> 386942

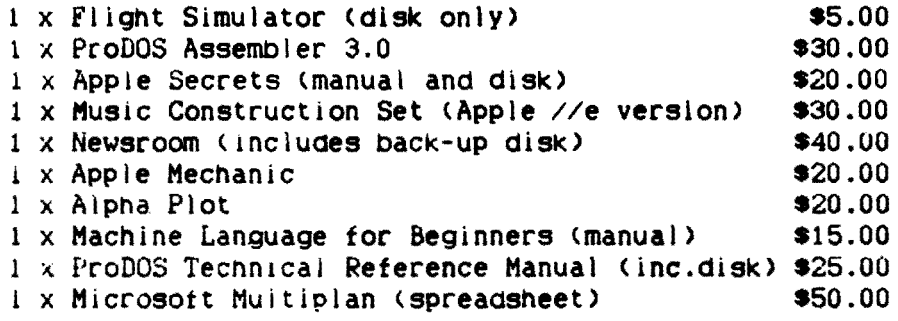

# REGISTERED PUBLICATION

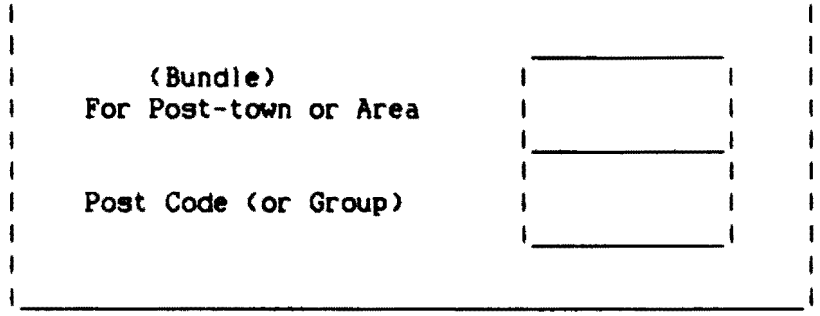

APPLE-BUG The Newsletter of Apple-Q Inc. the Brisbane Users' Group If not claimed within 7 days, please return to: P.O. Box 721. South Brisbane Qld. 4101. Australia.

 $\mathbf{i}$  $\blacksquare$ I POSTAGE I Paid  $\mathbf{I}$  $\mathbf{I}$ I Chermside I | Qld.Aust. | 4032  $\mathbf{I}$ ł  $\mathbf{I}$ J.

Please deliver to  $\rightarrow$ 

Registered by Australia Post - Publication No. QBG 3485

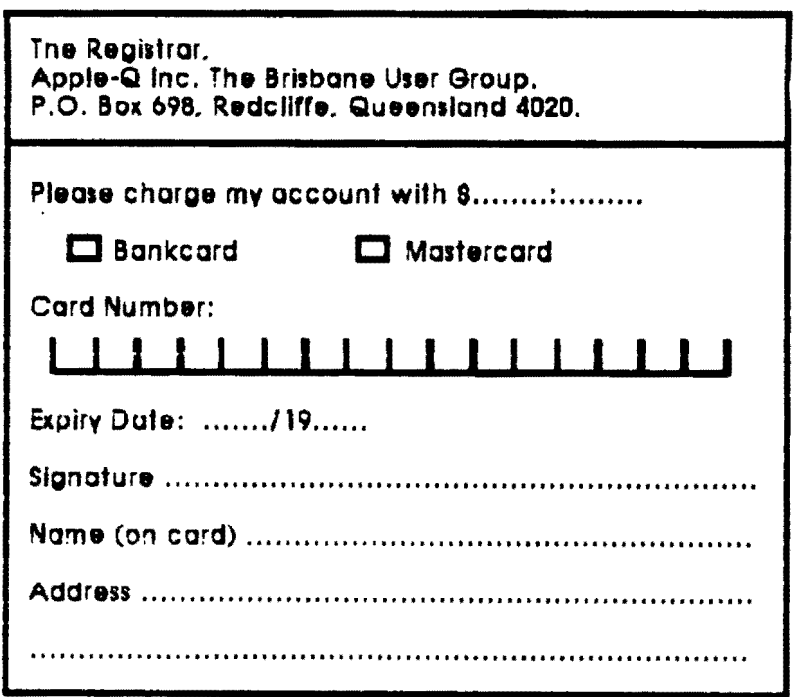